# EPILEPSY WARNING

### Please read before using this game or allowing your children to use it.

Some people are susceptible to epileptic seizures or loss of consciousness when exposed to certain flashing lights or light patterns in everyday life. Such people may have a seizure while watching television images or playing certain video games. This may happen even if the person has no medical history of epilepsy or has never had any epileptic seizures. If you or anyone in your family has ever had symptoms related to epilepsy (seizures or loss of consciousness) when exposed to flashing lights, consult your doctor prior to playing.

We advise that parents should monitor the use of video games by their children. If you or your child experience any of the following symptoms: dizziness, blurred vision, eye or muscle twitches, loss of consciousness, disorientation, any involuntary movement or convulsion, while playing a video game, discontinue use IMMEDIATELY and consult your doctor.

## PRECAUTIONS TO TAKE DURING USE

- Do not stand too close to the screen. Sit a good distance away from the screen, as far away as the length of the cable allows.
- Preferably play the game on a small screen.
- Avoid playing if you are tired or have not had much sleep.
- Make sure that the room in which you are playing is well lit.
- Rest for at least 10 to 15 minutes per hour while playing a video game.

This product has been rated by the Entertainment Software Rating Board. For information about the ESRB rating please visit www.esrb.org.

# CONTENTS

| INSTALLING THE GAME     | 01 |
|-------------------------|----|
| STARTING THE GAME       | 01 |
| COMPLETE CONTROLS       | 02 |
| SETTING UP THE GAME     |    |
| PLAYING THE GAME        | 05 |
| SINGLE PLAYER           | 06 |
| MULTIPLAYER             | 08 |
| PERFORMANCE TIPS        | 11 |
| TECHNICAL SUPPORT       | 15 |
| LIMITED 90-DAY WARRANTY | 13 |

# INSTALLING THE GAME

NOTE: For system requirements, see the readme file.

### TO INSTALL (DISC USERS):

Insert the disc into your disc drive and follow the on-screen instructions.

If the Autorun menu does not automatically appear, launch the installer manually in Windows XP, Windows Vista<sup>TM</sup>, or Windows<sup>®</sup> 7 by opening **Start > Run**, typing **D:\AutoRun.exe** in the text box, then clicking OK (substitute the correct letter of your CD/DVD-ROM drive if other than 'D:').

Once the game has installed you can launch it from the game's AutoRun menu or by locating the game through the **START** menu.

### TO INSTALL (EA STORE USERS):

**NOTE:** If you'd like more information about purchasing direct downloads from EA, visit www.eastore.ea.com and click MORE ABOUT DIRECT DOWNLOADS.

Once the game has been downloaded by EA Download Manager, click the install icon that appears and follow the on-screen instructions.

NOTE: If you've already purchased a title and would like to install it on another PC, first download and install the EA Download Manager on the other PC, then launch the application and log in with your EA account. Select the appropriate title from the list that appears and click the start button to download the game.

### TO INSTALL (THIRD PARTY ONLINE USERS):

Please contact the digital retailer through whom you purchased this game for instructions on how to install the game or how to download and reinstall another copy.

# STARTING THE GAME

### TO START THE GAME:

Games on Windows Vista or Windows 7 are located in the **Start > Games** menu and on earlier versions of Windows in the **Start > Programs** (or **All Programs**) menu. (EA Store users must have the EA Download Manager running.)

NOTE: In Windows Vista Classic Start menu style, games are located in the Start > Programs > Games > Games Explorer menu.

WWW.BATTLEFIELD.COM/BADCOMPANY2

# **COMPLETE CONTROLS**

These are the default controller settings. To change your controller scheme or adjust sensitivity, select Options from the main menu, then select SETTINGS.

Follow *Battlefield: Bad Company™ 2* on the official Twitter account to get new updates and the inside scoop at www.twitter.com/OfficialBFBC2

### COMMON

| Pause menu                                | ESC      |
|-------------------------------------------|----------|
| Enter Vehicle/Exit Vehicle/Interact       | E        |
| Multiplayer: Map                          | M        |
| Multiplayer: Issue Order/Communicate/Spot | Q        |
| Multiplayer: Scoreboard                   | TAB      |
| Multiplayer: Chat (All, Team, Squad)      | J, K, L  |
| Multiplayer: Push to talk                 | left ALT |

### **ON FOOT**

| Walk/Strafe      | W, A, S, D   |
|------------------|--------------|
| Sprint           | left SHIFT   |
| Crouch           | left CONTROL |
| Jump/Parachute   | SPACEBAR     |
| Fire/Use         | left-click   |
| Zoom/Detonate C4 | right-click  |
| Melee attack     | middle-click |
| Cycle items      | mouse wheel  |
| Select pistol    | 1            |
| Select rifle     | 2            |
| Select gadget 1  | 3            |
| Select gadget 2  | 4            |
| Select laser     | 5            |
| Reload           | R            |
| Throw grenade    | F            |
| Next Item        | 0            |
| Previous Item    | 9            |

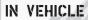

| Accelerate                             | W                |
|----------------------------------------|------------------|
| Brake/Reverse                          | S                |
| Turn left                              | Α                |
| Turn right                             | D                |
| Fire                                   | left-click       |
| Zoom/Vehicle specialization            | right-click      |
| Aim turret/Look left/right and up/down | mouse            |
| Select seat                            | F1 – F5          |
| Change camera                          | C                |
| Snap view                              | V                |
| Ascend                                 | W                |
| AS PILOT                               |                  |
| Descend                                | S                |
| Yaw                                    | A, D             |
| Roll                                   | mouse left/right |
| Pitch                                  | mouse up/down    |
| Fire                                   | left-click       |
| Vehicle specialization                 | right-click      |
| Free look                              | left CONTROL     |
| In free look                           | mouse            |
| Select seat                            | F1 – F5          |
|                                        |                  |
| Change camera                          | C                |
| Change camera<br>Snap view             | U V              |
|                                        |                  |

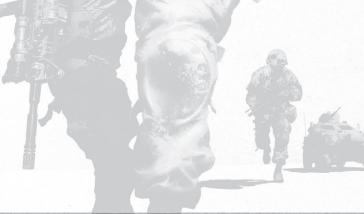

# SETTING UP THE GAME

## INSTALLATION

NOTE: Battlefield: Bad Company 2 will only install and run on machines installed with Windows XP (SP3), Windows Vista (SP2), or Windows 7.

To install from the Battlefield: Bad Company 2 DVD:

- 1. Start your machine and wait for the Windows XP / Vista / Windows 7 operating system to load.
- 2. Place the Battlefield: Bad Company 2 DVD in the DVD drive.
- 3. Windows will automatically detect the DVD and launch the autorun options, from which you can select to begin the installation. Follow the on-screen instructions to install *Battlefield: Bad Company 2*. If needed, DirectX 9.0c will be installed or upgraded during the game installation.
- 4. It is optional to install Punkbuster. For online play we strongly recommend installing Punkbuster since it's required in order to join Punkbuster-enabled servers. Only Punkbuster-enabled servers will report your stats, so in order to progress in ranks, receive unlocks and gain stats you must have Punkbuster installed and play on Punkbuster-enabled servers.
- 5. For XP users, the installation program adds the program group Electronic Arts/Battlefield Bad Company 2 to your Start/Programs menu, and a shortcut to your desktop (optional). Click on this shortcut or alternatively click on the start button on your Windows task bar. Under Programs/Electronic Arts/ Battlefield Bad Company 2 select BATTLEFIELD BAD COMPANY 2 to play. For Vista/Win 7 users, the title will be added to the Games Explorer. From the Start menu, go to All Programs/Games and run Games Explorer.

**NOTE:** If the Auto insert notification feature has been disabled or the DVD is not recognized, run AutoRun.exe from the root directory of the DVD to begin the installation program. For more details, please refer to the readme file which could be found in the AutoRun.exe

## SAVING AND LOADING GAMES

Battlefield: Bad Company 2 automatically saves your progress at certain checkpoints. Select NEW CAMPAIGN to launch a new single player game, or select RESUME CAMPAIGN to pick up at your last save point.

## **OPTIONS**

| Settings   | Review or change your game settings.            |
|------------|-------------------------------------------------|
| On Foot    | Change your mouse and keyboard controls.        |
| In Vehicle | Change your controls for land and sea vehicles. |
| As Pilot   | Change your controls for air vehicles.          |

### SETTING YOUR SOUND

Customize your game's soundscape to take full advantage of your listening environment. Select YOUR SOUND SYSTEM from the Audio Options menu and enable the runtime Master Unit to optimize the mix for your audio setup.

| Home Cinema     | Mixed with full dynamic range for loud playback on large speakers.        |
|-----------------|---------------------------------------------------------------------------|
| Hi-Fi (default) | The default setting with standard dynamic range for mid-sized speakers.   |
| Small speakers  | Optimized for soft playback on small speakers with reduced dynamic range. |
| War Tapes       | The most extreme setting for an intense audio experience.                 |
| Headphones      | Specifically tuned for listening on headphones.                           |

## PLAYING THE GAME

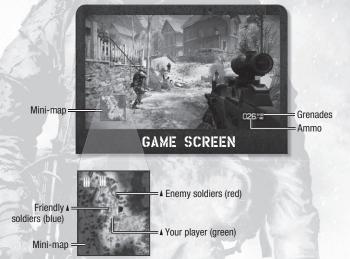

### COMBAT

Take out the enemy by pressing the left mouse button to open fire. Right-click for precision aiming; crouch (press Left **CONTROL**) to steady your shot and make it tougher for enemies to hit you. Switch weapons by pressing the numeric keypad or scrolling with the mouse wheel. Use your knife (middle mouse button) for a stealth/melee kill.

Be sure to take cover where you can and keep moving before your cover is blown away—and you with it. You can also try sneaking around to flank enemy positions while your squadmates have them occupied.

## HEALTH

A few hits in critical areas, and that's the end of you. When you see your own blood creeping in around the edges, take cover until your health regenerates.

### GADGETS

Various items help you keep vehicles and squadmates in good repair ... or help you demolish mission targets. Press **3** to enable your primary gadget or press **4** for your secondary gadget. Use your active gadget by left-clicking.

SIGNALS INTELLIGENCE: After the enemy shoots your vehicle full of holes in a Multiplayer match, make sure you repair the damage to keep it in top shape. As an Engineer, equip your power tool, then click and hold right mouse button until it's fixed up.

# VEHICLES

| If you see it, you | can drive it. Press E to enter any vehicle and use it to tip the scales on the battlefield. |
|--------------------|---------------------------------------------------------------------------------------------|
| Heavy              | Main Battle Tanks, Infantry Fighting Vehicles, and Anti-Aircraft vehicles                   |
| Light              | Armored 4X4s and Quad Bikes                                                                 |
| Air                | Attack Helicopters, Transport Helicopters, and Unmanned Aerial Vehicles                     |
| Water              | Personal Water Crafts and Patrol Boats                                                      |
| Stationary         | Stationary, Anti-Air, and Anti-Tank weapons as well as mounted Heavy<br>Machine Guns        |

## TOTAL DESTRUCTION

Nowhere is safe. Every building and most cover objects can be chipped away or completely destroyed if enough firepower is trained on it. Anybody caught inside a collapsing building gets buried alive.

# SINGLE PLAYER

Take your squad deep into hostile territory as an escalating U.S./Russia conflict threatens to turn America into a graveyard. Grab any vehicle you see, demolish any obstacles in your way, and race to uncover a Russian plot that could turn the tide of war in a single, devastating flash. The odds of survival aren't good. That's why they're sending *you*.

SIGNALS INTELLIGENCE: To view your objectives, press ESC to access the pause menu at any time.

### WEAPON SUPPLY DROPS

All the weaponry you find is collectable, but you can only carry two weapons at a time. Switch out your current load-out by locating a Supply Drop. Once you make contact with the Drop, you can select any weapons you've unlocked.

SIGNALS INTELLIGENCE: Fill out your arsenal and earn Trophies by finding all the collectable weapons scattered through the levels. Some weapons are available only on specific levels.

## THE SQUAD: BRAVO TWO

## PRESTON MARLOWE (You)

Raised on two generations of war stories, Private Marlowe joined Bad Company to get some combat under his belt. Now, as Bad Company's latest "recruit," Marlowe's getting all the action he can handle. Maybe more.

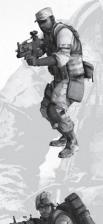

## SARGE (Squad Leader)

Sergeant Samuel D. Redford is the only soldier to actually request transfer to Bad Company. Some paint that decision as crazy or suicidal, but Sarge has his reasons. He used to buy in to the whole military lifestyle, Mom and Apple Pie, all of it. Not anymore. Especially not after Sadiz.

# SWEETWATER (Technical and Communications Specialist)

Private Terrence Sweetwater is too smart for his own good. He enlisted for the college scholarship his recruiter dangled in front of him, figuring his brains would keep him in the rear with the gear. And maybe they would have, if he hadn't "accidentally" uploaded a virus to a secure military network he wasn't supposed to access in the first place.

### **HAGGARD** (Explosives Expert)

Private George Gordon Haggard, Jr. actually likes being in Bad Company. His better personality traits include low-impulse control, consistently poor hygiene, and an encyclopedic knowledge of explosives. The upside is that Haggard's a hell of a soldier. He's just a little ... unorthodox. And loud.

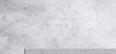

# MULTIPLAYER

Take on the world in objective-based Multiplayer matches. Up to 32 players team up to defend key items and positions, or simply wipe the opposition off the map. Choose the gear that favors infantry or vehicle warfare, and see how long you can survive.

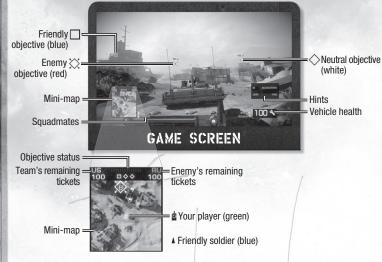

As your score increases, you unlock more gear and weapons to take into combat. Win bonus points by defending M-COM units, disabling charges set by the enemy, and assisting others on the battlefield. Visit www.battlefield.com/badcompany2 to see your complete gameplay stats.

SIGNALS INTELLIGENCE: Destroying M-COM units (in Multiplayer) or retrieving enemy intel from them (in Single Player) earns Trophies.

### SQUAD PLAY

Sixteen-man teams are broken down into four-player squads, and some game modes narrow things down to a Squad vs. Squad face-off. In all cases, the smart soldier sticks by his squad. A good squad can resuscitate fallen comrades, keep vehicles in good repair and watch each others' six, even in the worst situations. Work together to succeed.

When you're killed, you can choose to respawn at your squadmate's location.

SIGNALS INTELLIGENCE: Your squad's names appear to the right of your map; the green color those names appear in corresponds to their markers on your map. Other friendly soldiers appear in blue, enemies in red.

### GAME MODES

Rush Conquest Squad Rush Squad Deathmatch

Defend or destroy pairs of M-COM stations for as long as reinforcements hold out. An M-COM station can also be destroyed when a building is collapsing down on it. Capture and hold flags for as long as possible against all comers. Vehicles unlock as control points are held. Bonus points for inflicting casualties on the opposition. Rush played tight, as two squads go head-to-head over two single M-COM stations. Blow the stations or bury all enemy reinforcements to win.

Four squads and one Infantry Fighting Vehicle roam the map. Nail the other squads before they nail you. First squad to fifty kills wins.

SIGNALS INTELLIGENCE: Use the mini-map to find teammates who need a medic kit (vellow crosses) or a vehicle that needs repair (wrenches). Lend a hand to earn bonus points and improve your chances for victory.

## MAPS

Use the recommended battle tactics to dominate your enemies on all eight unique landscapes.

| OPERATION NAME | GAMEPLAY CHARACTERISTICS | SETTING       |
|----------------|--------------------------|---------------|
| Panama Canal   | Infantry/Vehicle         | Industrial    |
| Valparaíso     | Infantry                 | Jungle        |
| Isla Inocentes | Infantry/Vehicle         | Archipelago   |
| Atacama Desert | Vehicle                  | Desert        |
| Arica Harbor   | Infantry/Vehicle         | Urban         |
| White Pass     | Infantry                 | Urban         |
| Laguna Presa   | Infantry                 | Jungle        |
| Port Valdez    | Vehicle                  | Industrial    |
| Laguna Alta    | Infantry/Vehicle         | Woodland      |
| Nelson Bay     | Infantry                 | Forest, Night |

8

## KITS

Kits are your weapon and gear load-out for the battlefield. Select the kit that best fits the trouble you're expecting ... or the trouble you want to cause. Choose wisely and erase the enemy.

| Assault  | The tip of the spear in any offensive, Assault grunts typically carry heavy combat<br>rifles and grenade launchers to quickly clear a path.                |
|----------|----------------------------------------------------------------------------------------------------|
| Engineer | Combat mechanics who are equally adept at repairing friendly vehicles and<br>destroying enemy armor. Engineers pack SMGs for human targets.                |
| Medic    | The Hippocratic Oath takes a back seat to these field Medics, who carry pills and<br>defibrillators for friendlies and a light machine gun for all others. |
| Recon    | Masters of stealth, Recon specializes in sniping tangos, sabotaging vehicles with<br>C4 or calling in mortar strikes via special binoculars                |

## UNLOCKS

Earning points in Multiplayer matches unlocks special gear and upgraded weaponry; select them when gearing up in the kit selection. Any unlocked items are available the next time you join a match or respawn. The End of Round Scoring page shows your progress and helps you plan your career.

**NOTE:** To gain stats, you need Punkbuster running and you need to play on Punkbuster-enabled servers. Visit the *Battlefield: Bad Company 2* website at http://battlefield.com/badcompany2 to extend your game experience! View detailed player profiles for yourself or your friends, browse the leaderboards to see how you compare to the best players in the world and share your thoughts in the forums. The site is also your one-stop destination for the latest news, blog posts and information straight from DICE.

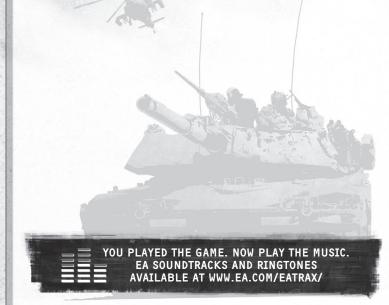

# PERFORMANCE TIPS

## PROBLEMS RUNNING THE GAME

- Make sure you meet the minimum system requirements for this game and that you have the latest drivers for your video card and sound card installed:
- For NVIDIA video cards, visit www.nvidia.com to locate and download them. For ATI video cards, visit www.ati.amd.com to locate and download them.
- If you are running the disc version of this game, try reinstalling DirectX from the disc. This is typically found in the DirectX folder on the root of the disc. If you have Internet access, you can visit www.microsoft.com to download the latest version of DirectX.

# GENERAL TROUBLESHOOTING TIPS

- If you have the disc version of this game and the AutoPlay screen does not automatically appear for installation/playing, right-click the disc drive icon found in My Computer and select AutoPlay.
- If the game is running slowly, try reducing the quality of some of the video and sound settings from the game's options menu. Reducing the screen resolution can often improve performance.
- For optimum performance when playing, you may like to disable other background tasks (except the EADM application, if applicable) running in Windows.

## INTERNET PERFORMANCE ISSUES

To avoid poor performance during Internet play, be sure that you close any file sharing, streaming audio, or chat programs prior to entering gameplay. These applications can monopolize your connection's bandwidth, causing lag or other undesirable effects.

ACCEPTANCE OF END USER LICENSE AGREEMENT REQUIRED TO PLAY. ACCESS TO ONLINE FEATURES AND/OR SERVICES REQUIRES AN EA ACCOUNT AND REGISTRATION WITH THE ENCLOSED SERIAL CODE. REGISTRATION FOR ONLINE FEATURES IS LIMITED TO ONE EA ACCOUNT PER SERIAL CODE AND IS NON-TRANSFERABLE. YOU MUST BE 134 TO REGISTER FOR AN EA ACCOUNT. EA MAY PROVIDE CERTAIN INCREMENTAL CONTENT AND/OR UPDATES FOR NO ADDITIONAL CHARGE, IF AND WHEN AVAILABLE. EA MAY RETIRE ONLINE FEATURES AFTER 30 DAYS NOTICE POSTED ON <u>WWW.EA.COM</u>. GAME USES SONY SECUROM CONTENT PROTECTION TECHNOLOGY (<u>WWW.SECUROM.COM</u>). INFO ABOUT EA ONLINE TERMS & CONDITIONS AND FEATURE UPDATES IS AT <u>WWW.EA.COM</u>.

# **TECHNICAL SUPPORT**

If you have trouble with this game, EA Technical Support can help.

The *EA Help* file provides solutions and answers to the most common difficulties and questions about how to properly use this product.

## TO ACCESS THE EA HELP FILE (WITH THE GAME ALREADY INSTALLED):

Windows Vista and Windows 7 users, go to **Start > Games**, right-click the game icon, and select the appropriate support link from the drop-down menu.

For users on earlier versions of Windows, click the **Technical Support** link in the game's directory located in the **Start > Programs** (or **All Programs**) menu.

# TO ACCESS THE EA HELP FILE (WITHOUT THE GAME ALREADY INSTALLED):

1. Insert the game disc into your DVD-ROM drive.

 Double-click the My Computer icon on the Desktop. (If the My Computer icon is not visible on your desktop, you may need to click the Start button and then click the My Computer icon).

3. Right-click the DVD-ROM drive that has the game disc and then select OPEN.

4. Open the Support > EA Help > Electronic\_Arts\_Technical\_Support.htm file.

If you are still experiencing difficulty after utilizing the information in the EA Help file you can contact EA Technical Support.

### EA TECHNICAL SUPPORT ON THE INTERNET

If you have Internet access, be sure to check our EA Technical Support website at:

### http://support.ea.com

Here you will find a wealth of information on DirectX, game controllers, modems, and networks, as well as information on regular system maintenance and performance. Our website contains up-to-date information on the most common difficulties, game-specific help, and frequently asked questions (FAQs). This is the same information our support technicians use to troubleshoot your performance issues. We keep the support website updated on a daily basis, so please check here first for no-wait solutions.

### TECHNICAL SUPPORT CONTACT INFO

If you need to talk to someone immediately, call our Technical Support team (Monday through Friday 8 AM - 5 PM PST):

Telephone: US 1 (650) 628-1001.

NOTE: No hints or codes are available from Technical Support.

Website: http://support.ea.com

Mailing Address: EA Technical Support 9001 N I-35 Suite 110 Austin, TX 78753

# LIMITED 90-DAY WARRANTY

NOTE: The following warranties only apply to products sold at retail. These warranties do not apply to products sold online via EA Store or third parties.

### ELECTRONIC ARTS LIMITED WARRANTY

Electronic Arts warrants to the original purchaser of this product that the recording medium on which the software program(s) are recorded (the "Recording Medium") and the documentation that is included with this product (the "Manual") are free from defects in materials and workmanship for a period of 90 days from the date of purchase. If the Recording Medium or the Manual is found to be defective within 90 days from the date of purchase, Electronic Arts agrees to replace the Recording Medium or Manual free of charge upon receipt of the Recording Medium or Manual at its service center, postage paid, with proof of purchase. This warranty is limited to the Recording Medium containing the software program and the Manual that were originally provided by Electronic Arts. This warranty shall not be applicable and shall be void if, in the judgment of Electronic Arts, the defect has arisen through abuse, mistreatment or neglect.

This limited warranty is in lieu of all other warranties, whether oral or written, express or implied, including any warranty of merchantability or fitness for a particular purpose, and no other representation of any nature shall be binding on or obligate Electronic Arts. If any such warranties are incapable of exclusion, then such warranties applicable to this product, including implied warranties of merchantability and fitness for a particular purpose, are limited to the 90-day period described above. In no event will Electronic Arts be liable for any special, incidental, or consequential damager resulting from possession, use or natification of this flexitonic Arts to flexito, including damage to property, and to the extent permitted by law, damages for personal injury, even if Electronic Arts natition of incidental or consequential damages to be above limitation and/or as to how long an implied warranties. You have other rights that yon from take to state to state. Natification of liability may not apply to you. In such jurisdictions, the Electronic Arts fability shall be limited to the fullest extent permitted by law. Changes to use pecific rights. You may also have other rights that vary from state to state.

### **RETURNS WITHIN THE 90-DAY WARRANTY PERIOD**

Please return the product along with (1) a copy of the original sales receipt showing the date of purchase, (2) a brief description of the difficulty you are experiencing, and (3) your name, address and phone number to the address below and Electronic Arts will mail a replacement Recording Medium and/or Manual to you. If the product was damaged through misses or accident, this 90-day warrang is rendered void and you will need to follow the instructions for returns after the 90-day warranty period. We strongly recommend that you send your products using a traceable delivery method. Electronic Arts is not responsible for products not in its possession.

### EA WARRANTY INFORMATION

If the defect in the Recording Medium or Manual resulted from abuse, mistreatment or neglect, or if the Recording Medium or Manual is found to be defective after 90 days from the date of purchase, choose one of the following options to receive our replacement instructions:

Online: http://warrantyinfo.ea.com

Automated Warranty Information: You can contact our automated phone system 24 hours a day for any and all warranty questions: US 1 (650) 628-1001

#### EA WARRANTY MAILING ADDRESS Electronic Arts Customer Warranty 9001 N I-35 Suite 110

9001 N I-35 Suite 110 Austin, TX 78753

### NOTICE

Electronic Arts reserves the right to make improvements in the product described in this manual at anytime and without notice. This manual and the product described in this manual are copyrighted. All rights reserved.

### TECHNICAL SUPPORT CONTACT INFO

E-mail and Website: For instant access to all of our technical support knowledge, please visit http://techsupport.ea.com. Telephone Support: Technical Support is also available from 8am to 5pm PST by calling us at (650) 628-1001. No hints or codes are available from (650) 628-1001.

Mailing Address: Electronic Arts Technical Support 9001 N I-35 Suite 110 Austin, TX 78753

© 2010 EA Digital Illusions CE AB. Battlefield Bad Company, Frostbite and the DICE logo are trademarks of EA Digital Illusions CE AB. EA and the EA logo are trademarks of Electronic Arts Inc. All other trademarks are the property of their respective owners. MPEG Layer-3 audio coding technology licensed from Fraunhofer IIS and THOMSON multimedia. Zib 12.3 © 1995-2005 Jean-loup Gailly and Mark Adler

Uses Bink Video Technology Copyright © 1997-2010 by RAD Game Tools, Inc.

Uses Granny Animation. Copyright © 1999-2010 by RAD Game Tools, Inc.

Havok™; © Copyright 1999-2010 Havok.com Inc. (and its Licensors). All Rights Reserved. See www.havok.com for details.

1903615